# **SES**

## 目录

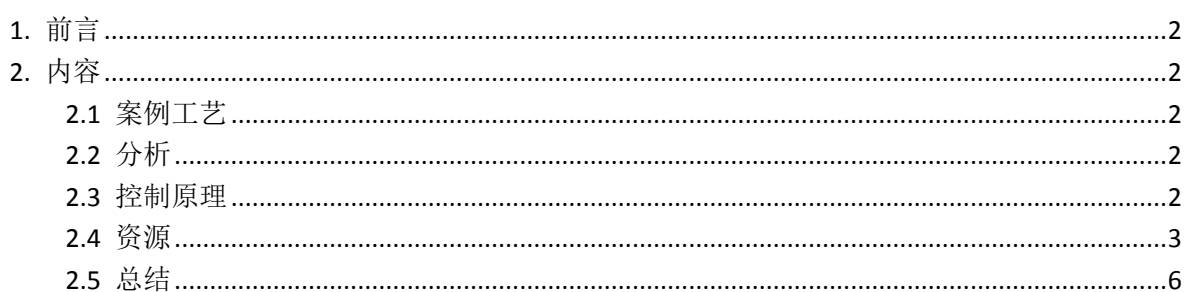

### <span id="page-2-0"></span>1. 前言

在项目的实际应用当中,有一种控制它不属于固定的控制步骤,先操作什么 设备往往会根据生产情况自动调整设备的启动停止顺序。然而这种控制程序 无法在 PLC 程序中是无法完全写出所有路径,往往需要在生产过程动态调整 控制顺序,在西门子称为顺序控制系统(SES).顺序控制一般分为上位机+PLC 控制两部分,上位机负责动态生成控制路径(顺序步骤)下达到 PLC 控制程 序中,PLC 负责控制设备的启动停止.

#### <span id="page-2-1"></span>2. 内容

#### <span id="page-2-2"></span>2.1 案例工艺

投料刮板机 A+投料提升机 B+投料分配器 C+投料目标仓位 D1、D2、D3、 D4.,根据生产要求,在生产过程中操作者会根据实际情况将物料投入到 D1,D2,D3,D4 仓中的任何一个,要求自动启动设备 ABCD 完成设备的控制。

#### <span id="page-2-3"></span>2.2 分析

按传统控制方式我们可能会写 4 条路径的 PLC 控制程序(A-B-C-D1,A-B-C-D2,A-B-C-D3,A-B-C-D4),如果工艺中间多个分支,那负责控制控制顺序步 骤的程序将会变得很庞大。而且每种生产过程对每台设备的控制参数要求不 一致(压力、位置行程等),以及相同控制顺序由于进入的不同物料参数都有 可能不一致等,这样程序就显得复杂。我们参考西门子 SES 控制系统, 根据 项目的实际控制需求,设计出一套属于适合自己生产工艺的 SES 控制程序。

#### <span id="page-2-4"></span>2.3 控制原理

上位机采用 WINCC 控制系统+自定义开发控件的方式, 在自定义控件中, 我

2

们采用类似导航性质思路,根据生产生成需求的不同,动态生成 PLC 所需的控 制路径、每台设备所需的控制参数(电流、压力、行程、连锁关系等),行程类 似配方的形式下载到 PLC 控制系统中,PLC 根据下载的控制参数,自动控制需 要的设备

由于 PLC 程序比较简单总共分为 6 个程序段,就截图分享。上位机控件部分 由于不同的应用场合会有所不同,就不再分享了,如果想进一步了解以及开发 WINCC 自定义控件的方法可以关注我们

<span id="page-3-0"></span>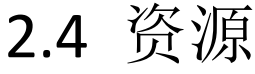

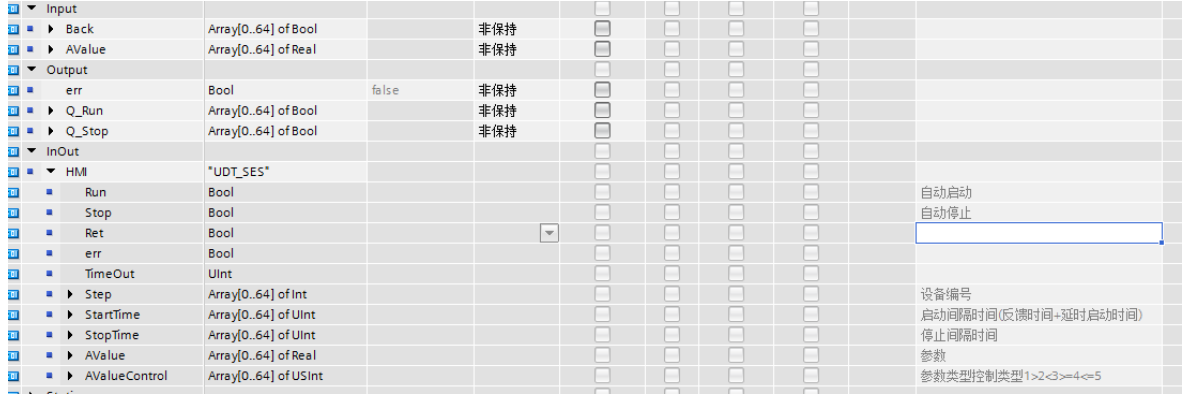

#### 程序段 1: 初始化  $\bullet$

注释

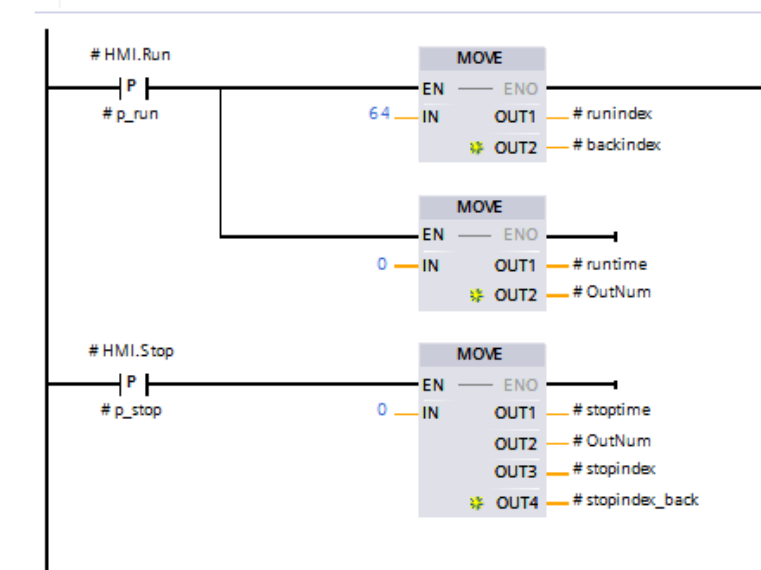

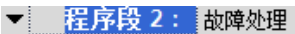

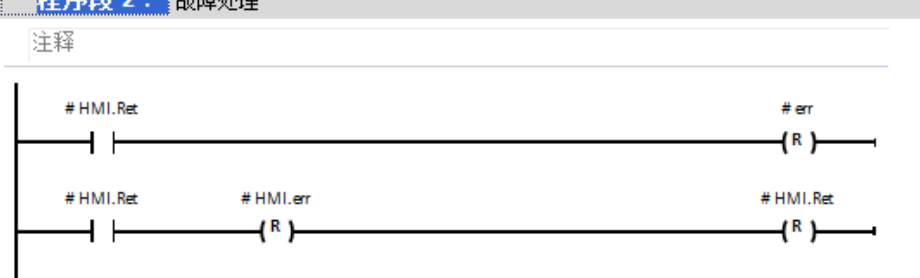

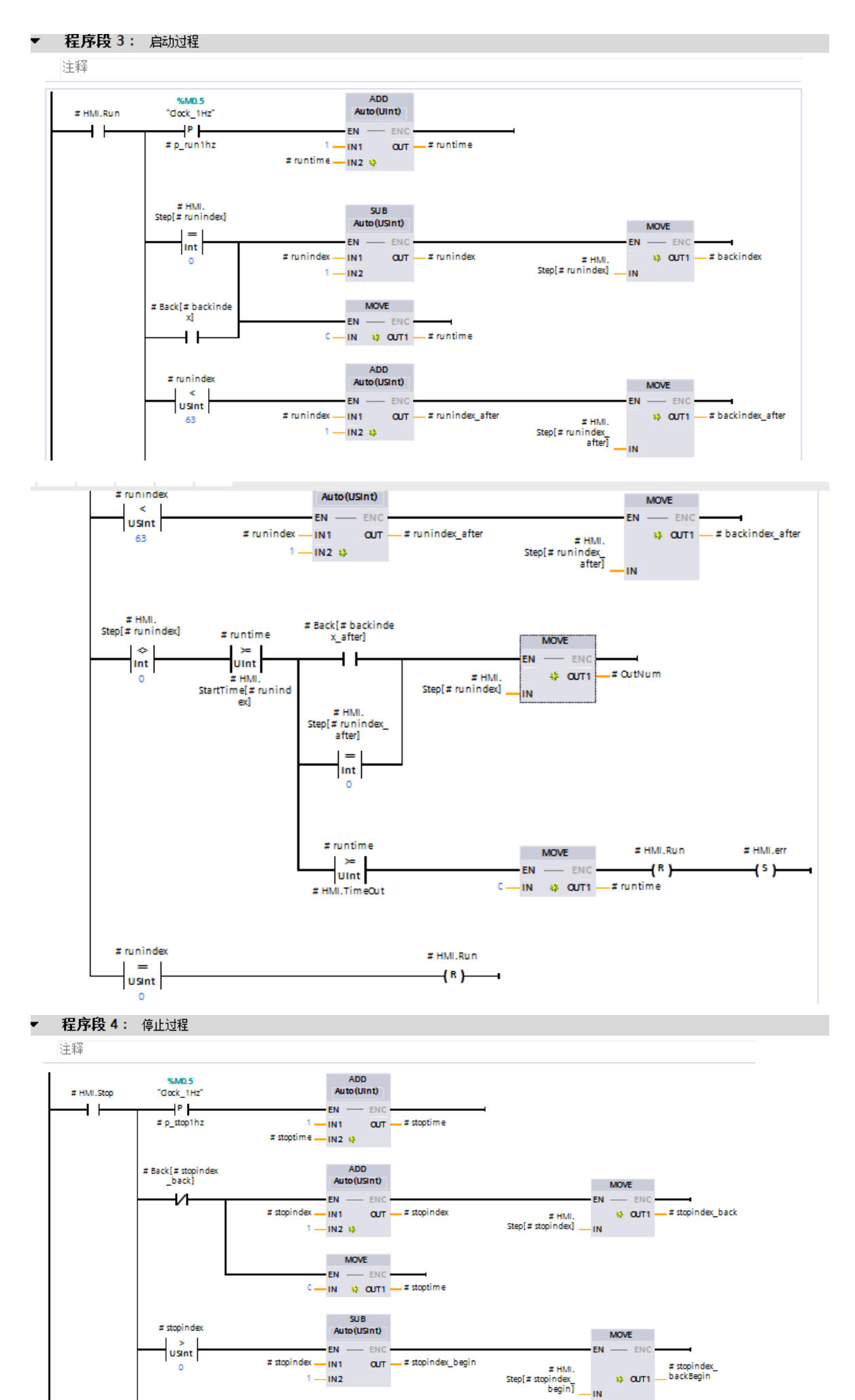

SES

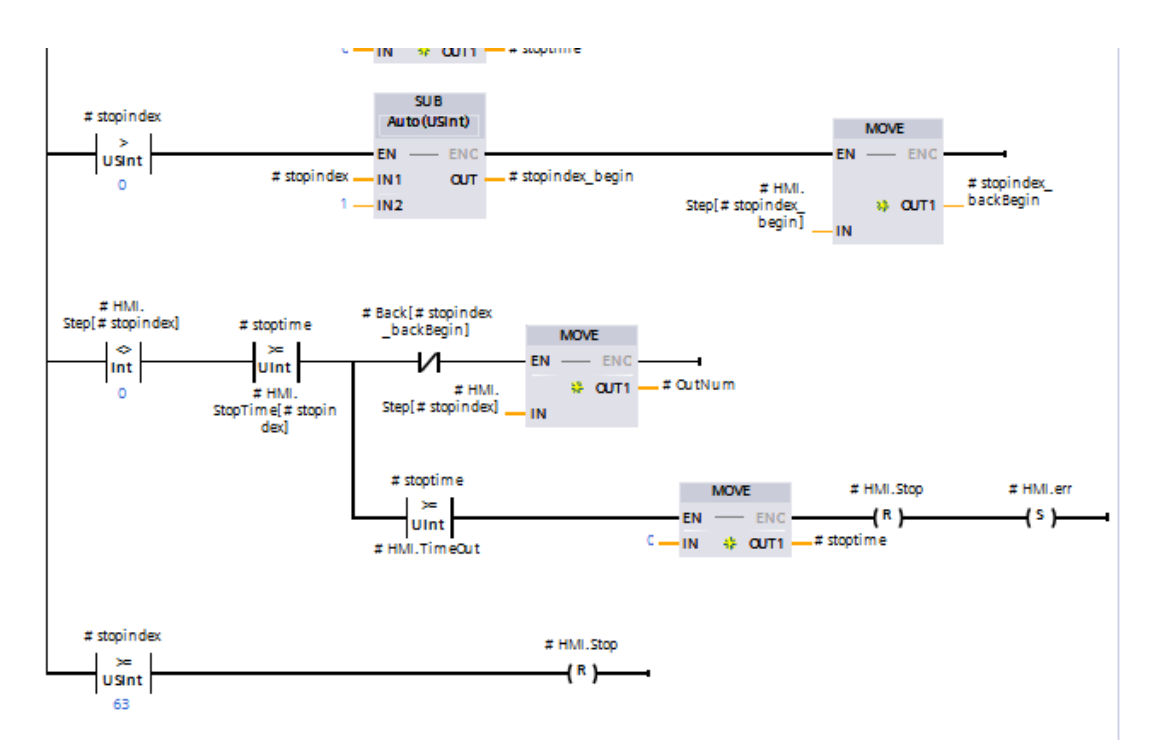

#### 程序段 5: 输出

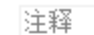

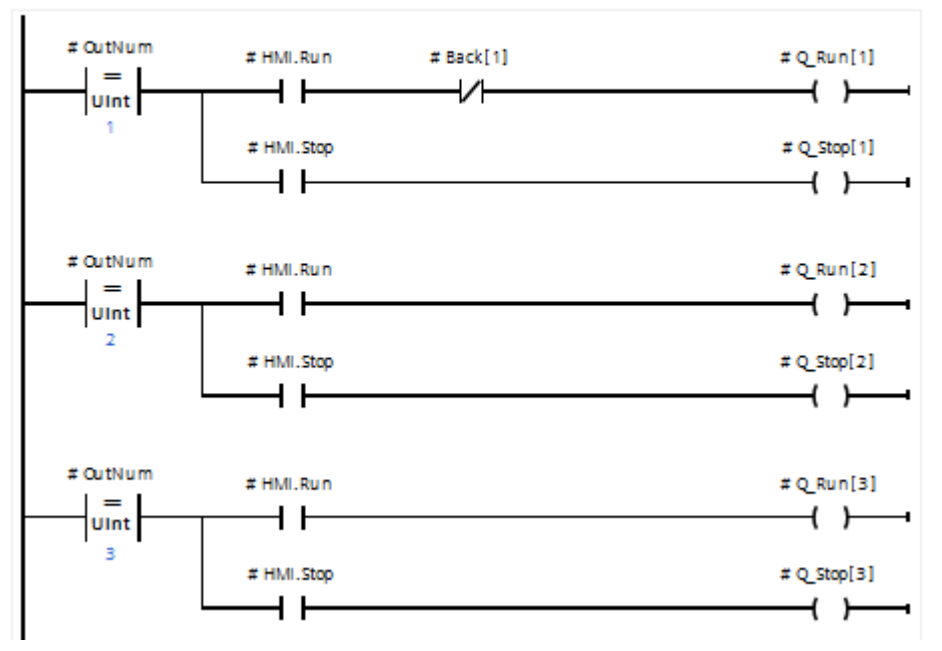

程序段 6: 连锁故障判断  $\blacktriangledown$ 

注释

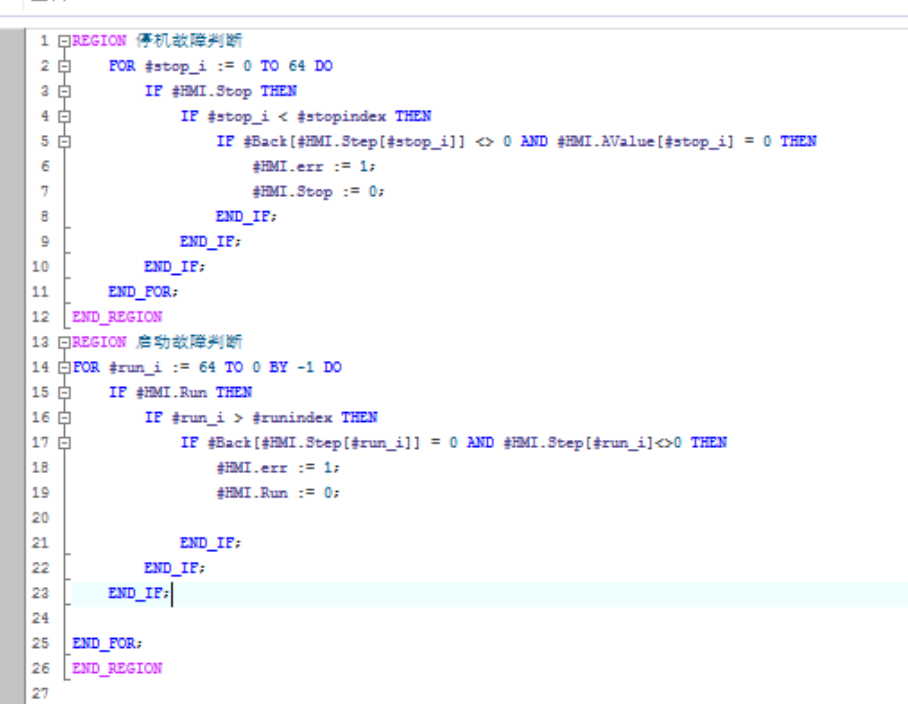

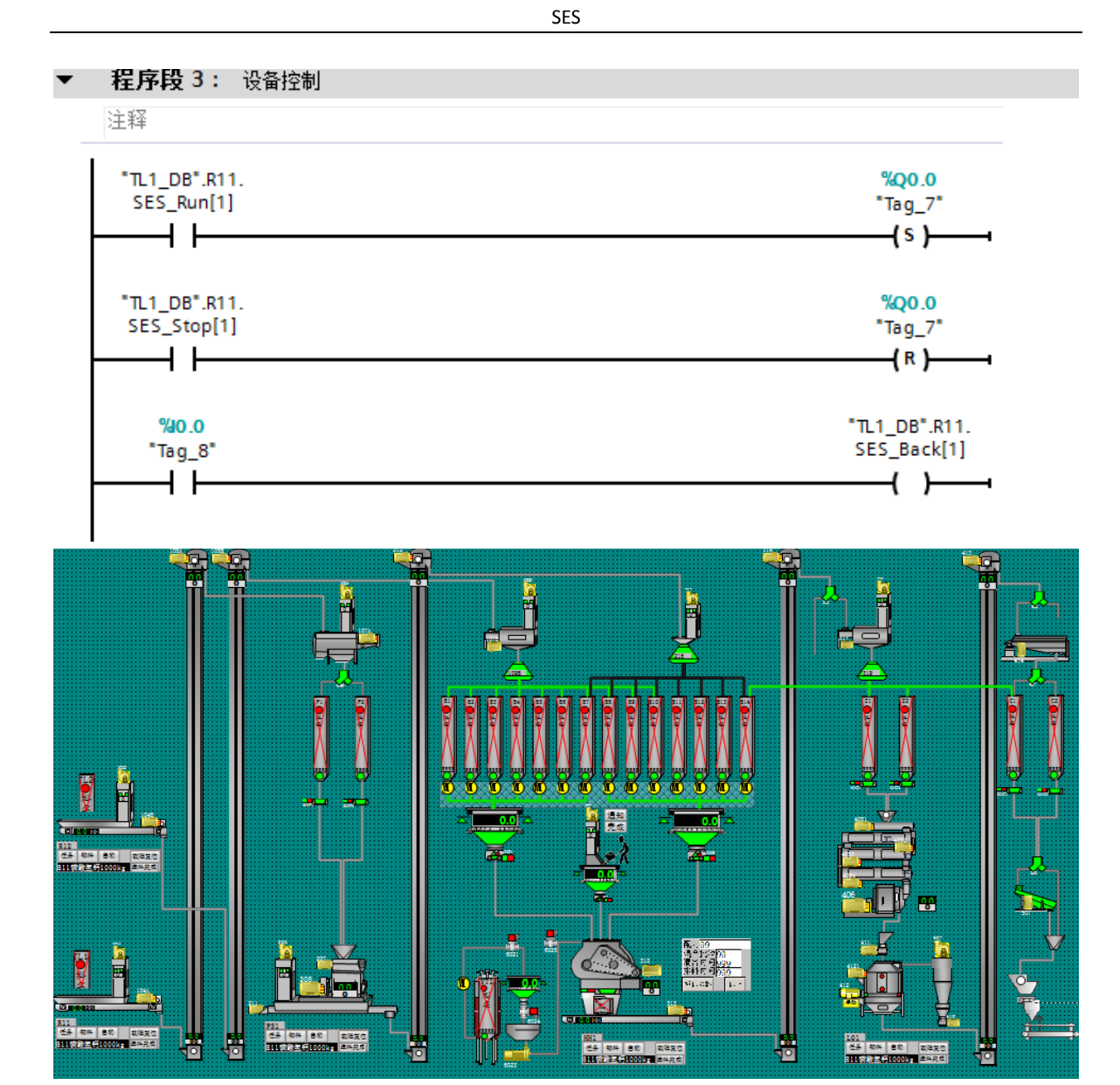

## <span id="page-6-0"></span>2.5 总结

更多精彩类容,敬请关注

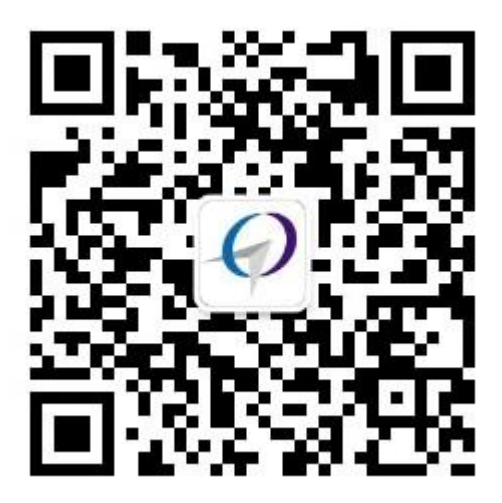

往期导读:

- 1、WINCC C [脚本弹出画面小窗口](http://mp.weixin.qq.com/s?__biz=Mzg4MDA3NjM3Mw==&mid=2247483782&idx=1&sn=67c3287a56a95bff82bafc39431b0270&chksm=cf7bf2bcf80c7baade0128dc3630f067d96cef51c9f6c64a77a1319f4ab6cda236788e1fde32#rd)
- 2、关于西门子 PLC [在线模拟仿真的掉电保持](http://mp.weixin.qq.com/s?__biz=Mzg4MDA3NjM3Mw==&mid=2247483774&idx=1&sn=fcc961a816559ade80ffbeb819c20a20&chksm=cf7bf244f80c7b52e4be62760508415e8accb1821b0528d79fa2a1f681a02510e4a709669b3f#rd)
- 3、 WINCC [变量规划及画面结构型变量的绑定](http://mp.weixin.qq.com/s?__biz=Mzg4MDA3NjM3Mw==&mid=2247483767&idx=1&sn=693478493500681054b5ac4532840655&chksm=cf7bf24df80c7b5b5566bd396c9c3135c46d6bb3a9f9de4e94485a2b4f9871794aab07f4a89f#rd)
- 4、在 [WINCC](http://mp.weixin.qq.com/s?__biz=Mzg4MDA3NjM3Mw==&mid=2247483750&idx=1&sn=e999be86e48a1aca94197c7363fce739&chksm=cf7bf25cf80c7b4a07f1c1c4e6975074e57b7e3c3aebc18fc0f3aeba179c686ed5a1ac25215e#rd) 中使用 C#脚本
- 5、c#为自定义 WINCC [控件添加属性事件窗体](http://mp.weixin.qq.com/s?__biz=Mzg4MDA3NjM3Mw==&mid=2247483745&idx=1&sn=22c8606e18d5eb0498c117dcdafb98d5&chksm=cf7bf25bf80c7b4d0bda4418e45541973e81463346c34cdd52e3ef8a6a9d7962aa2a724150ea#rd)
- 6、c#开发 WINCC [专属于自己的控件](http://mp.weixin.qq.com/s?__biz=Mzg4MDA3NjM3Mw==&mid=2247483730&idx=1&sn=9ee4c1f1bc072dacff21b66a7b30d126&chksm=cf7bf268f80c7b7e0b4ab3beb64d441bdeb7901ccb3d3e30120f3fbaa7d8a4699e5cf6daa4e3#rd)
- 7、C#[外接程序与访问](http://mp.weixin.qq.com/s?__biz=Mzg4MDA3NjM3Mw==&mid=2247483706&idx=1&sn=8d351c9ed8b8ad309f2f8a3332f575ce&chksm=cf7bf200f80c7b16c5e47a2f3b6bbb32321ffd32b8768a51ef916c09bc60b4119d15413d9bdf#rd) WINCC 变量